# Aws Invent

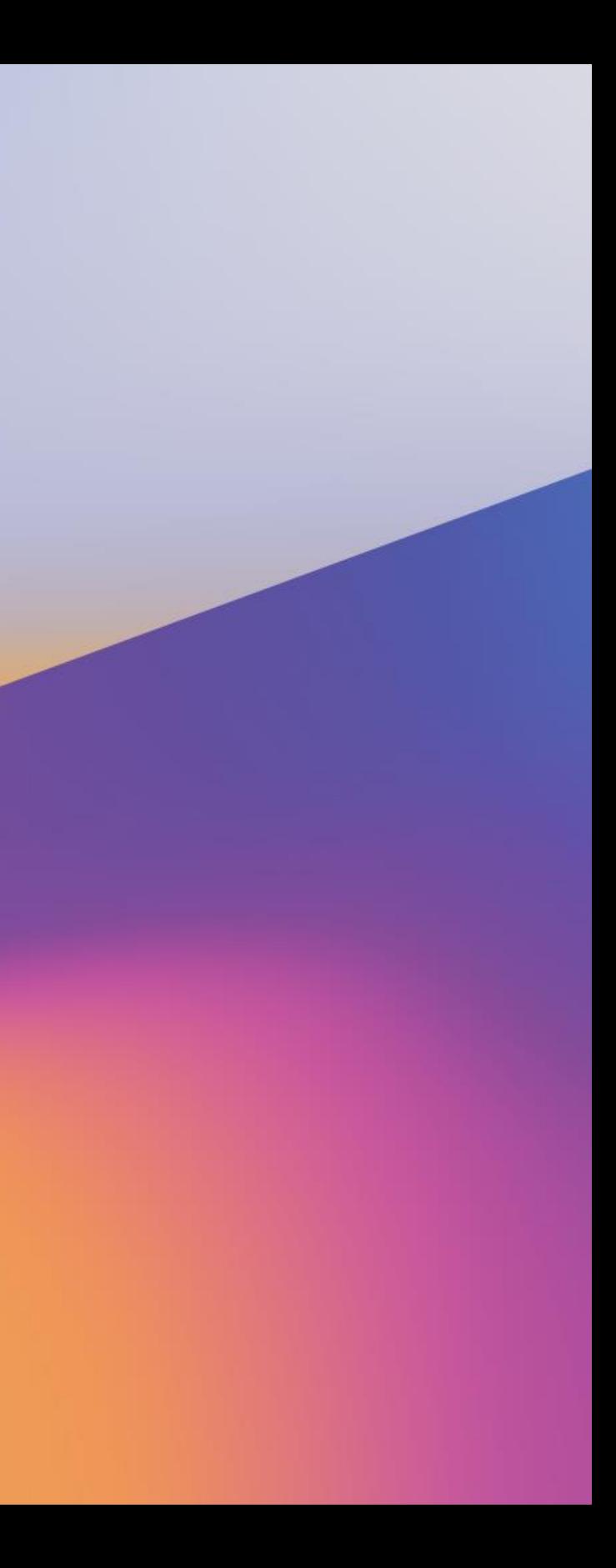

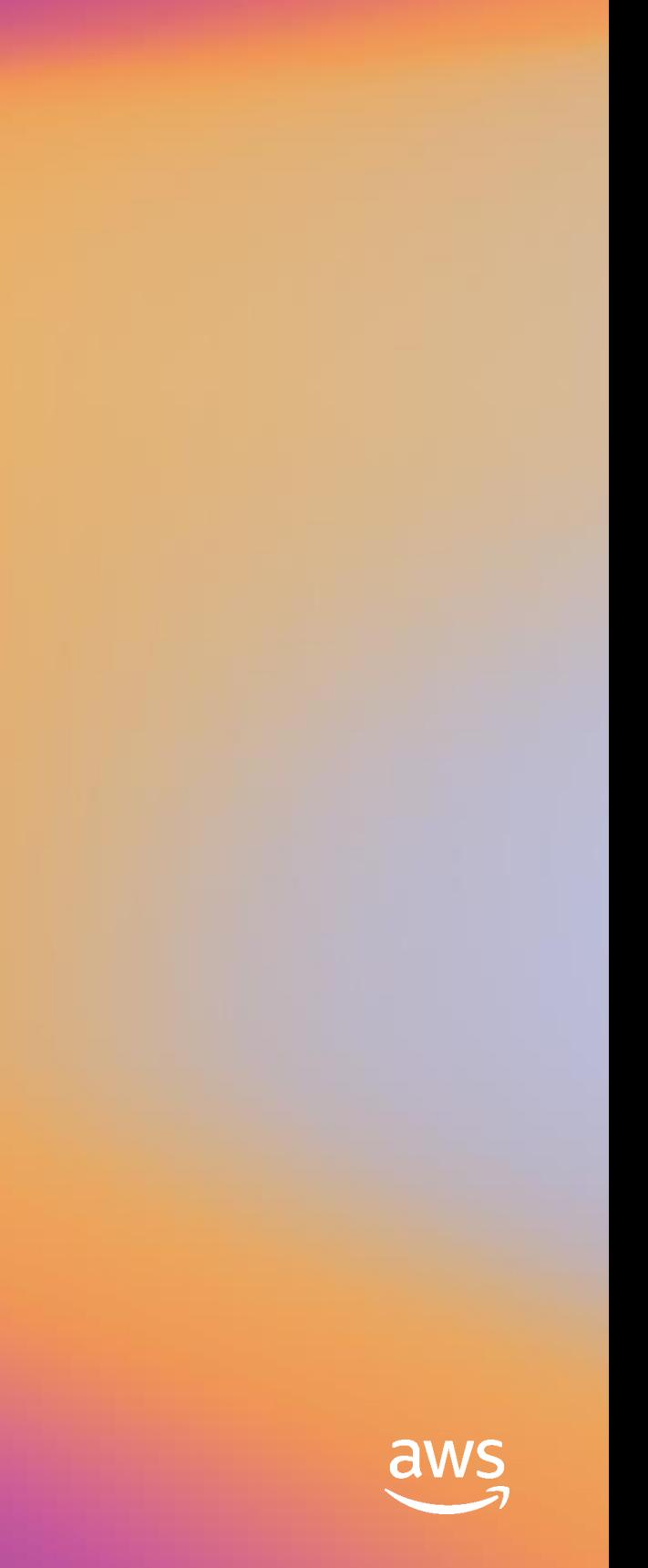

# How to tame unpredictable analytics workloads with Amazon Redshift

A N T 4 1 3 - R

### Raj Sett

Database Engineer II Amazon Redshift Amazon Web Services

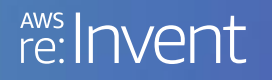

# What will you learn?

After this session, you will know how to

- Bring a new Amazon Redshift cluster up from a snapshot
- Configure automatic WLM with query priorities
- Alter query priorities on the fly for
	- A single query
	- The whole cluster
- Enable concurrency scaling to handle workload spikes

# Demo: bring up a cluster

re: Invent

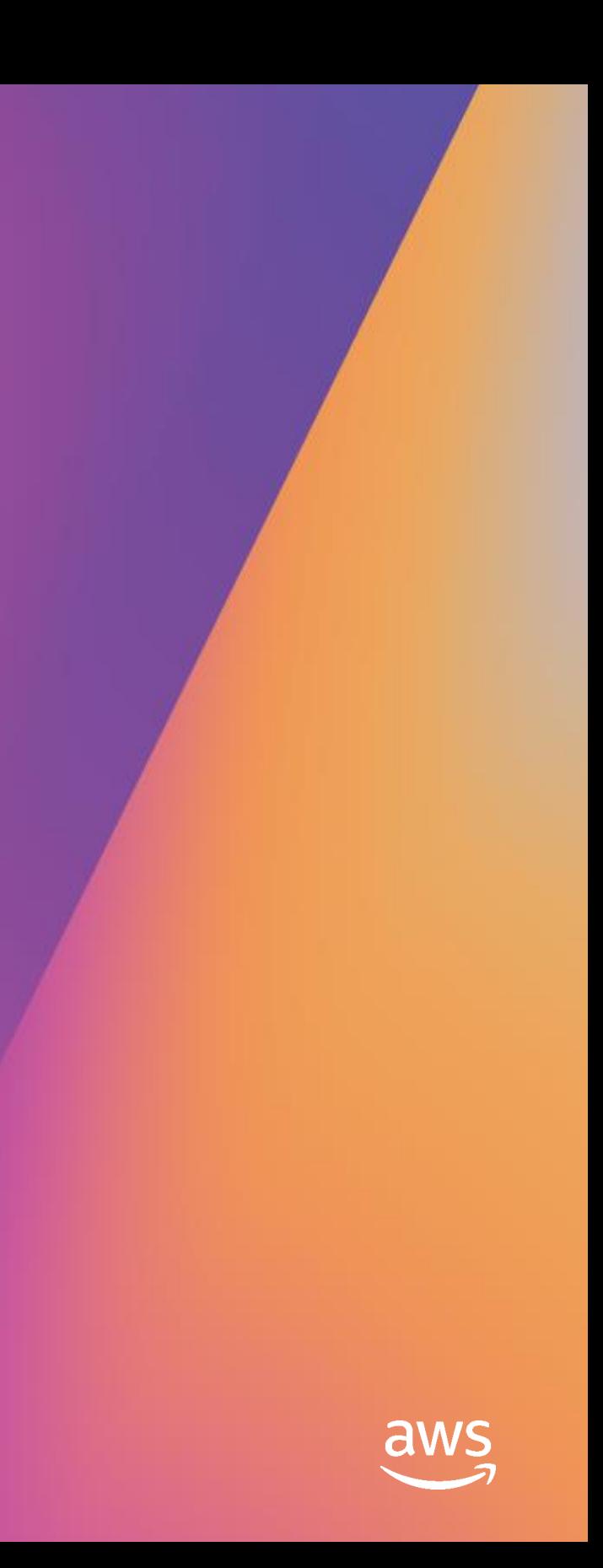

### Automated cluster maintenance New

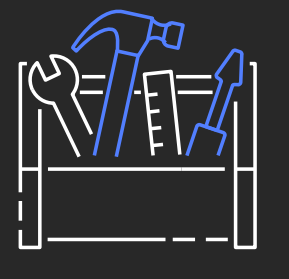

Maintenance processes like vacuum & analyze will automatically run in the background

### **Moving toward** zero maintenance

Amazon Redshift automatically adjusts the WLM concurrency setting to deliver optimal throughput

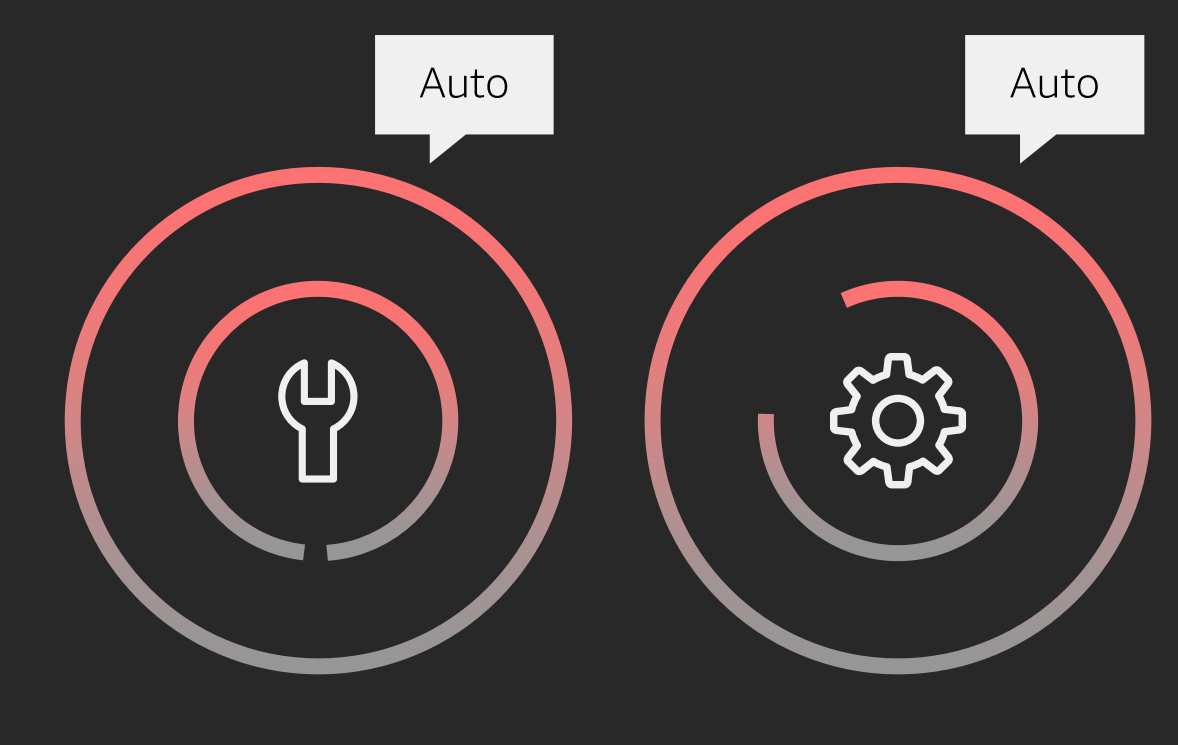

Analyze

**WLM** concurrency setting

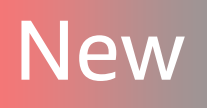

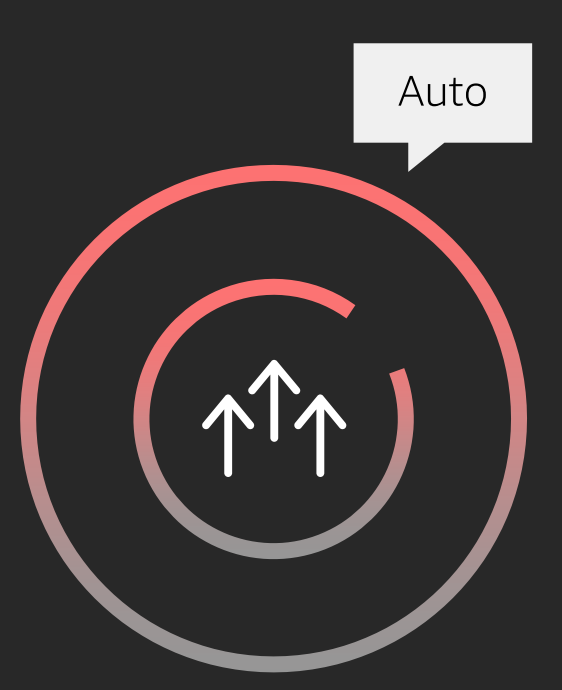

### Vacuum

### Auto WLM – Dynamic concurrency

- ML to decide *how many queries to process in parallel* to optimize throughput and query run times
- Minimum waste of compute resources

### Auto WLM – Query priorities

- Amazon Redshift manages query traffic and executes based on your priority
- Predictable SLAs
- Scale compute resources based on priority

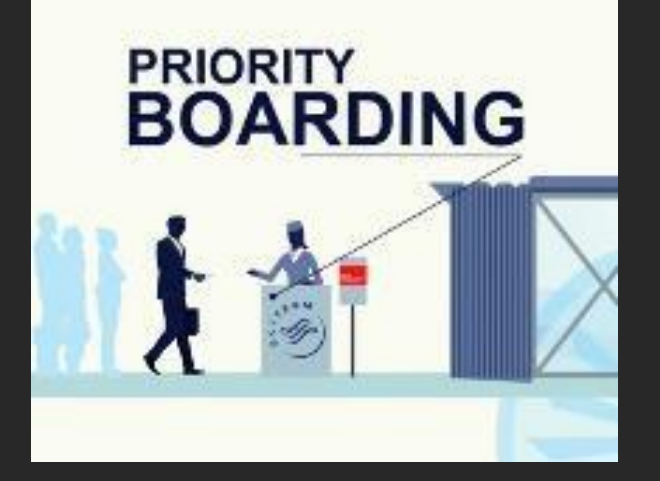

### Jun '19 Sept '19

## Automatic WLM: spend resources where needed

# **Demo: configure auto WLM**

re: Invent

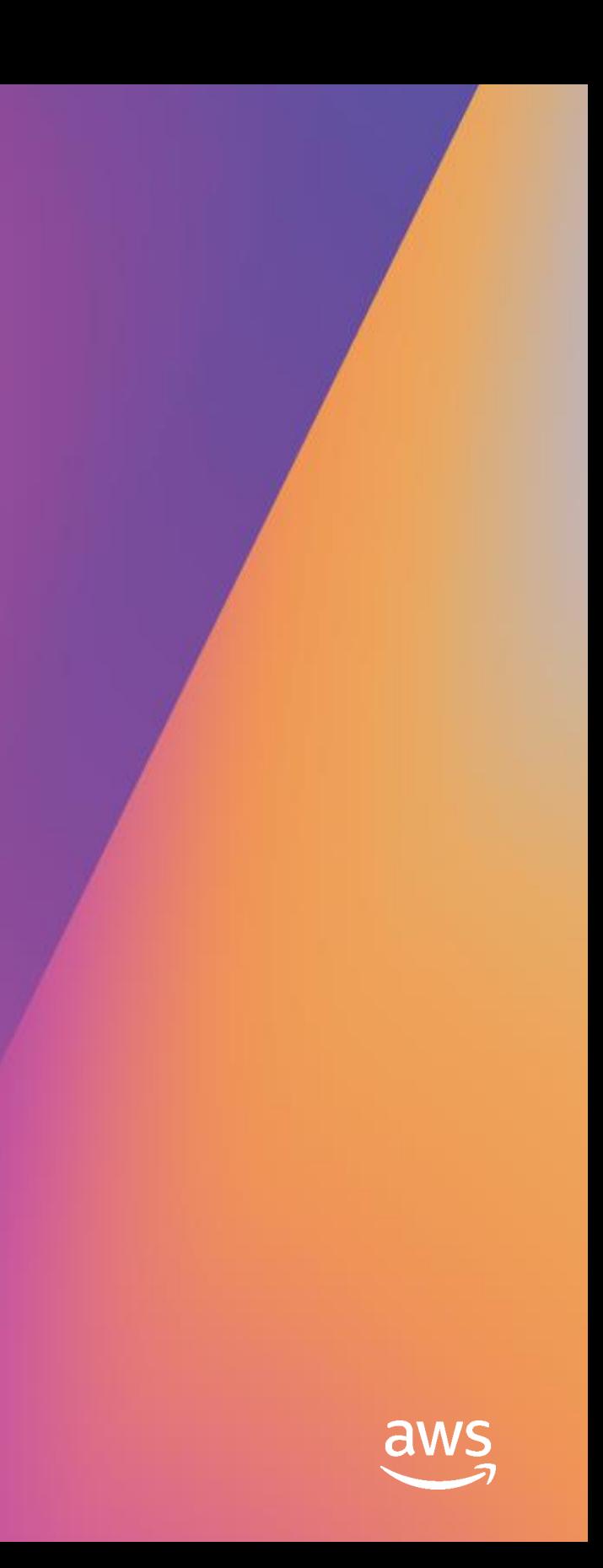

# Auto WLM – Dynamic concurrency

With dynamic concurrency, Amazon Redshift determines the number of parallel queries **automatically and dynamically to deliver optimal throughput** for changing workloads

> Amazon Redshift's WLM allows you to input the number of parallel queries that run on your cluster

### Amazon Redshift monitors the query determines the number of parallel slots to **optimize memory allocation to**

traffic and automatically **queries**

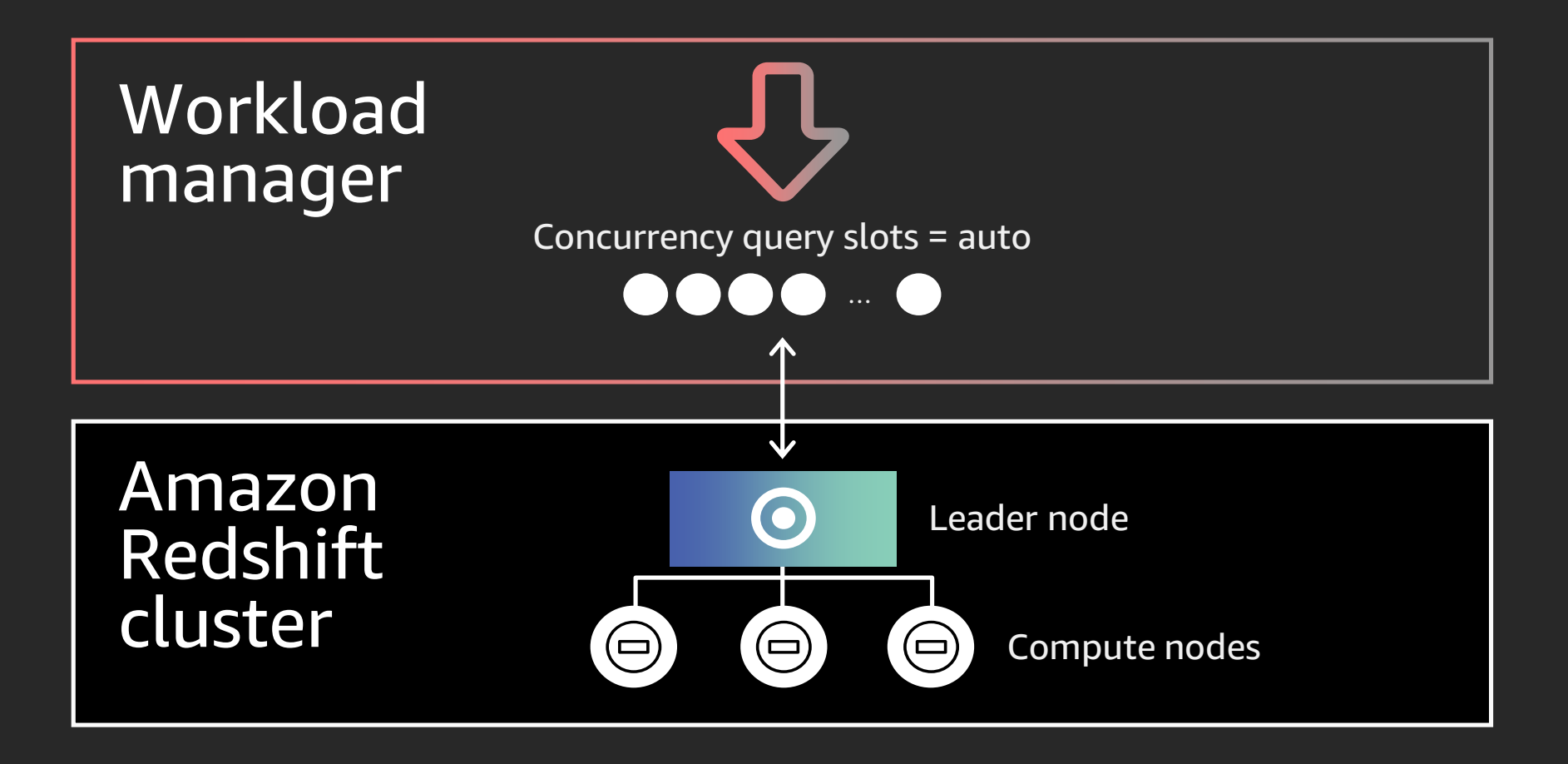

# What are query priorities?

- Gives customers ability to **categorize workloads based on business needs** and assign priorities—e.g., ETL, daily reporting, dashboards, data science team
- Amazon Redshift manages assignment of resources to queries based on priorities
- **Orders of magnitude simpler than manual WLM**
- No static partitioning of memory between workloads

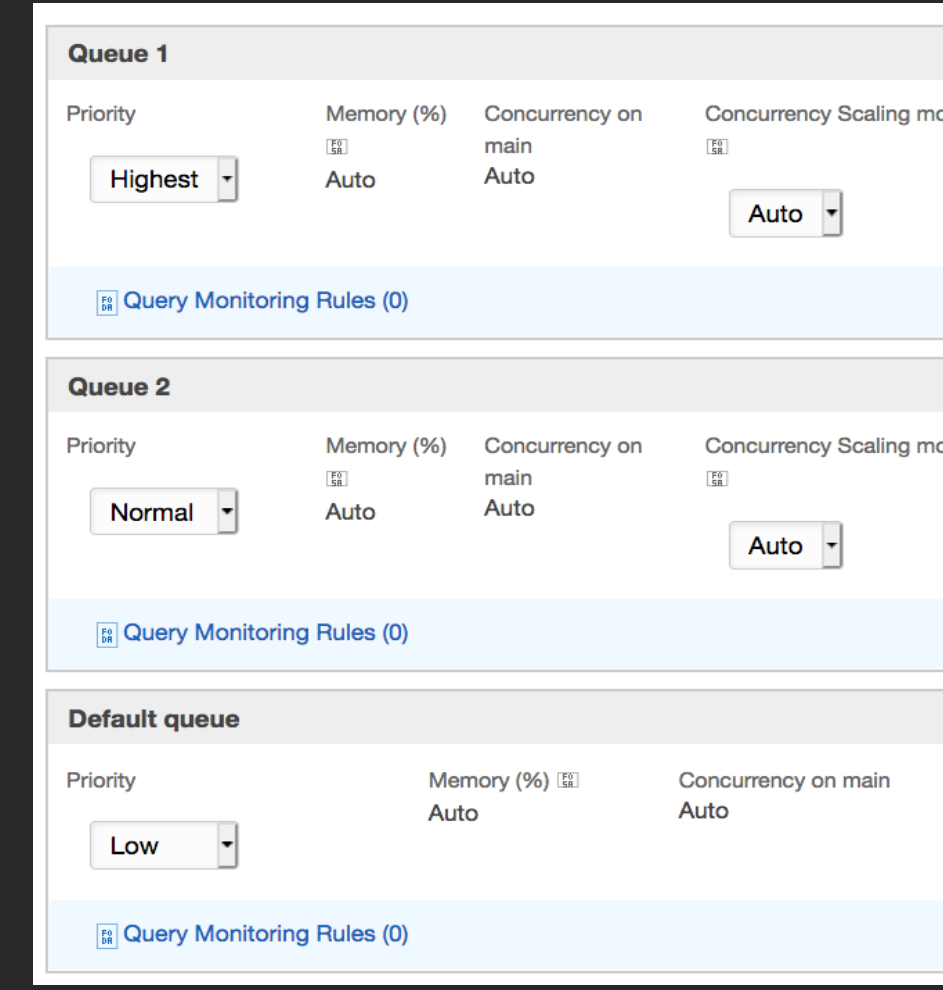

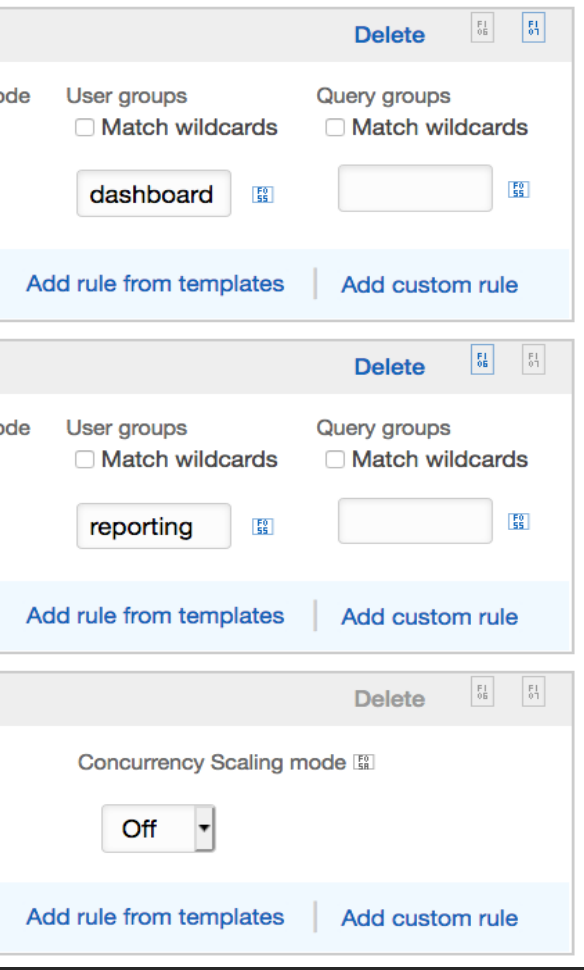

# Query priorities – Under the hood

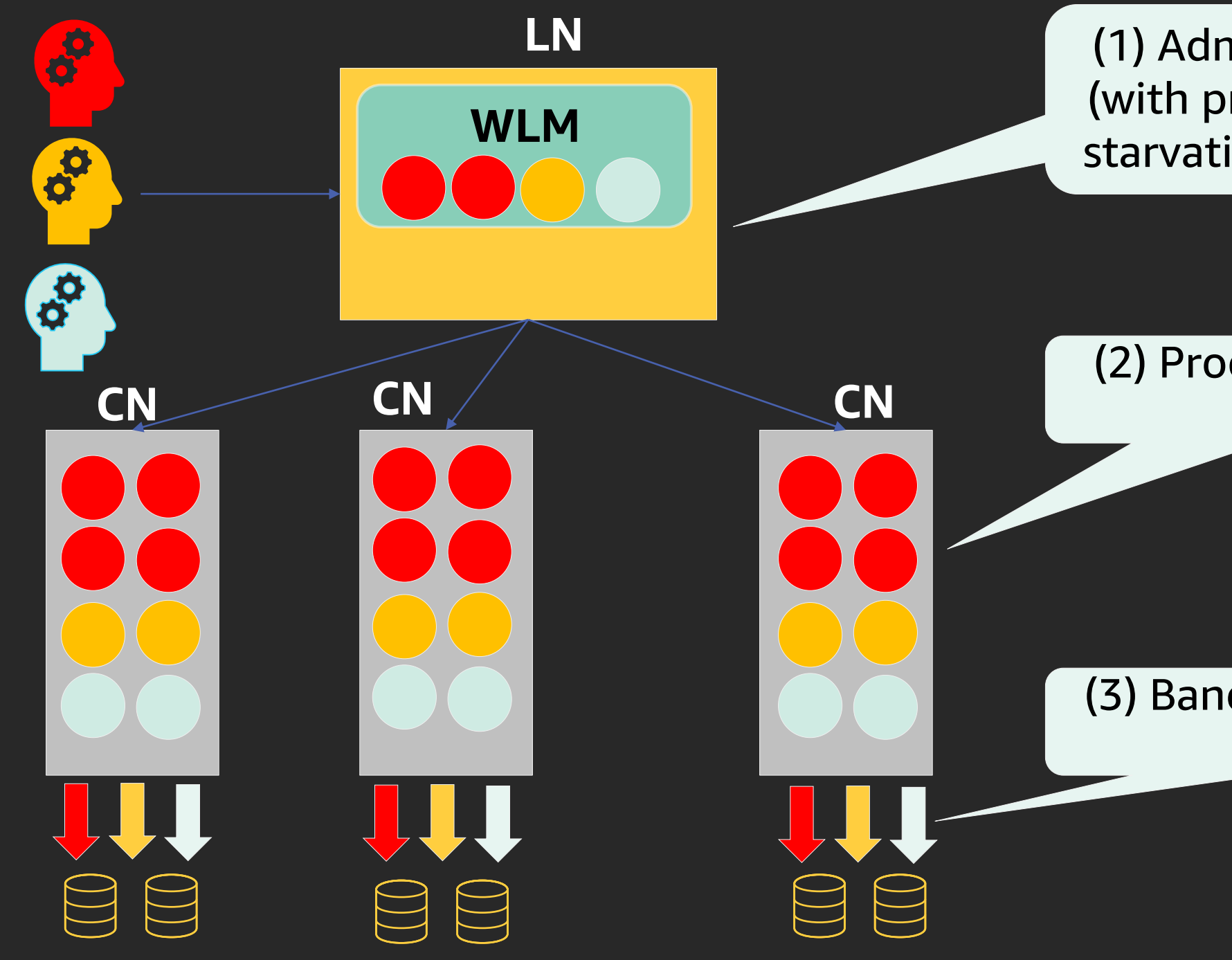

### (1) Admission control (with preemption and starvation prevention)

### (2) Process-level CPU priority

(3) Bandwidth to local disks

# Auto WLM – Query priorities

• ETL workload executing concurrently with other read queries

### • Dashboarding, reporting & data science running **Scenario 1** – **ETL Scenario 2** – **Reporting**

concurrently

**Dashboarding** Reporting Data science -

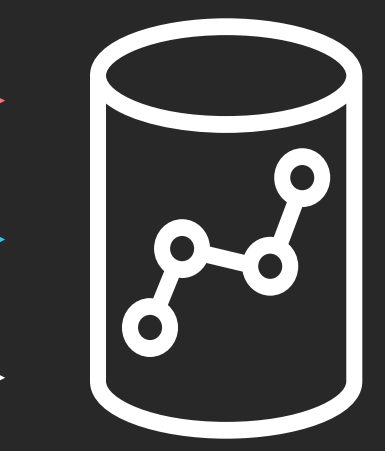

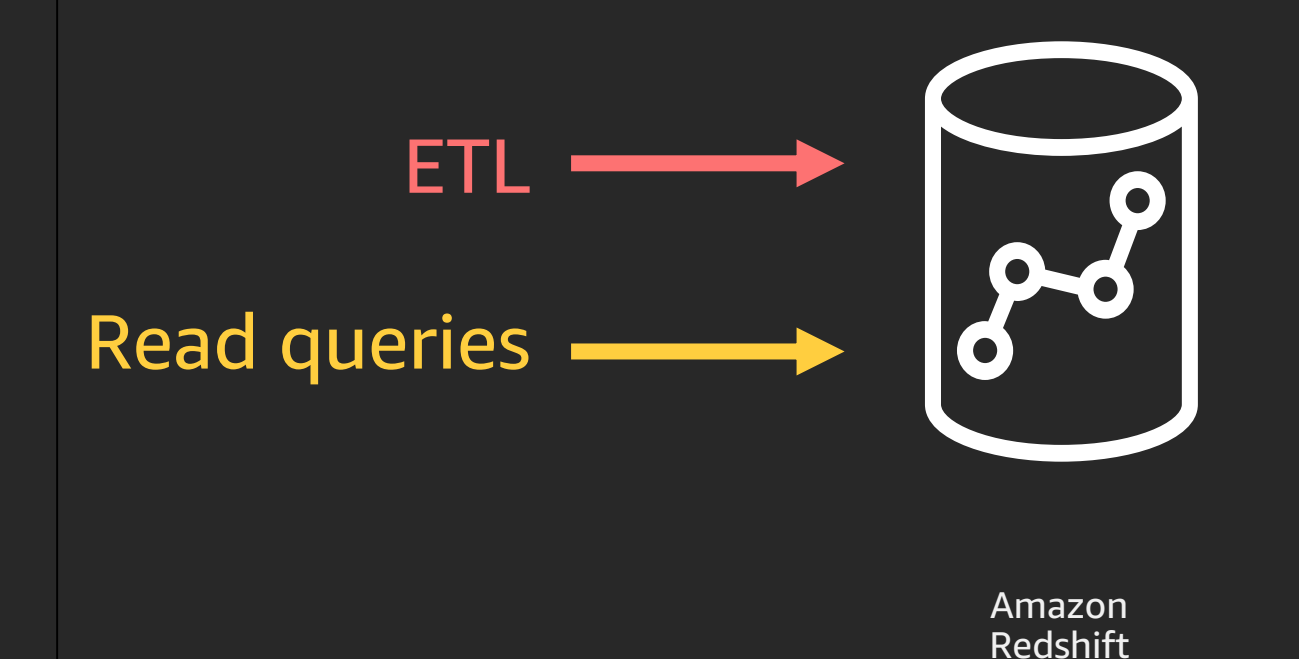

Amazon Redshift

# Auto WLM – Query priorities

• ETL workload executing concurrently with other read queries

**ETL**

Amazon Redshift

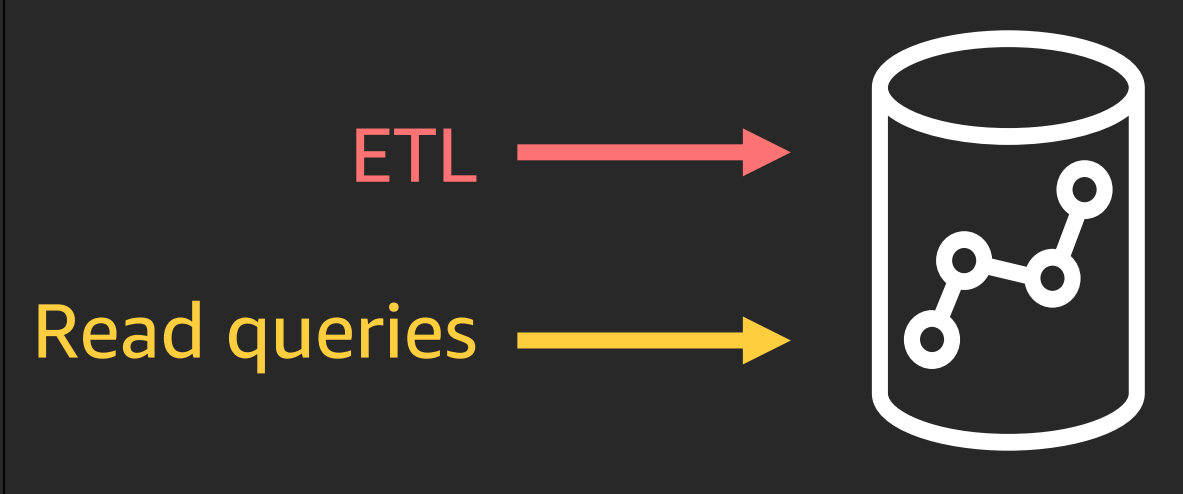

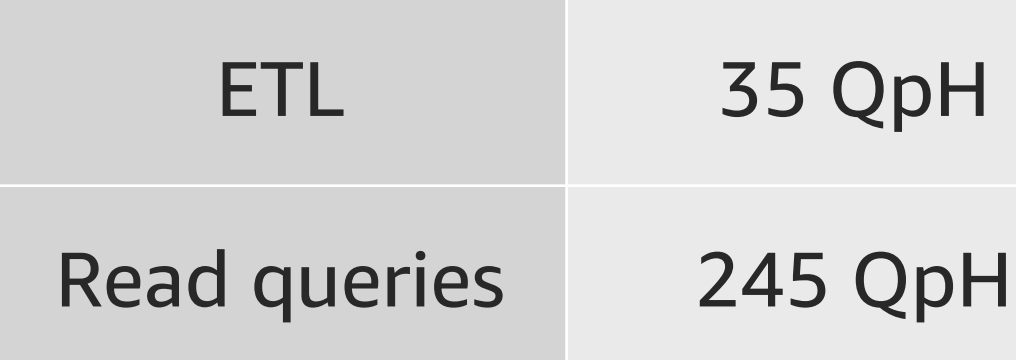

### **No priorities**

### **With priorities**

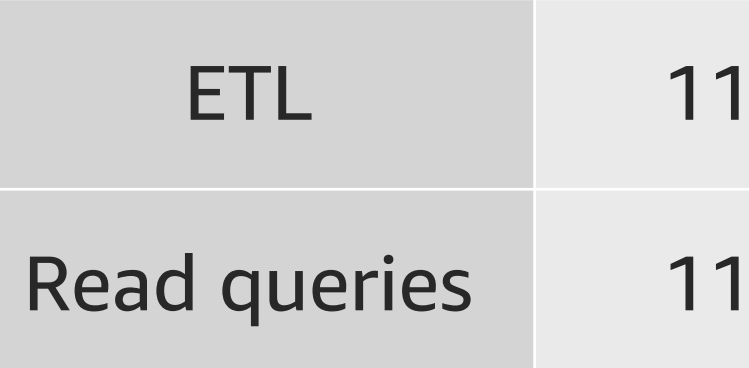

# 7 QpH

### 4 QpH

# Auto WLM – Query priorities

Dashboarding, reporting & data science running concurrently

### **Reporting**

Amazon Redshift **Dashboarding** Reporting Data science

\*Using TPC-H 3T scale, 3 node dc2.8xl, 9 concurrency, on Amazon Redshift version 1.0.10480

Dashboarding (<10 secs) 230 QpH

Reporting (10–59 secs) 113 QpH

Data science (>60 secs) 70 QpH

### **No priorities**

### **With priorities**

Dashboarding (highest) 436 QpH

Reporting (high) 160 QpH

Data science (lowest) 56 QpH

# Demo: configure query priorities

re: Invent

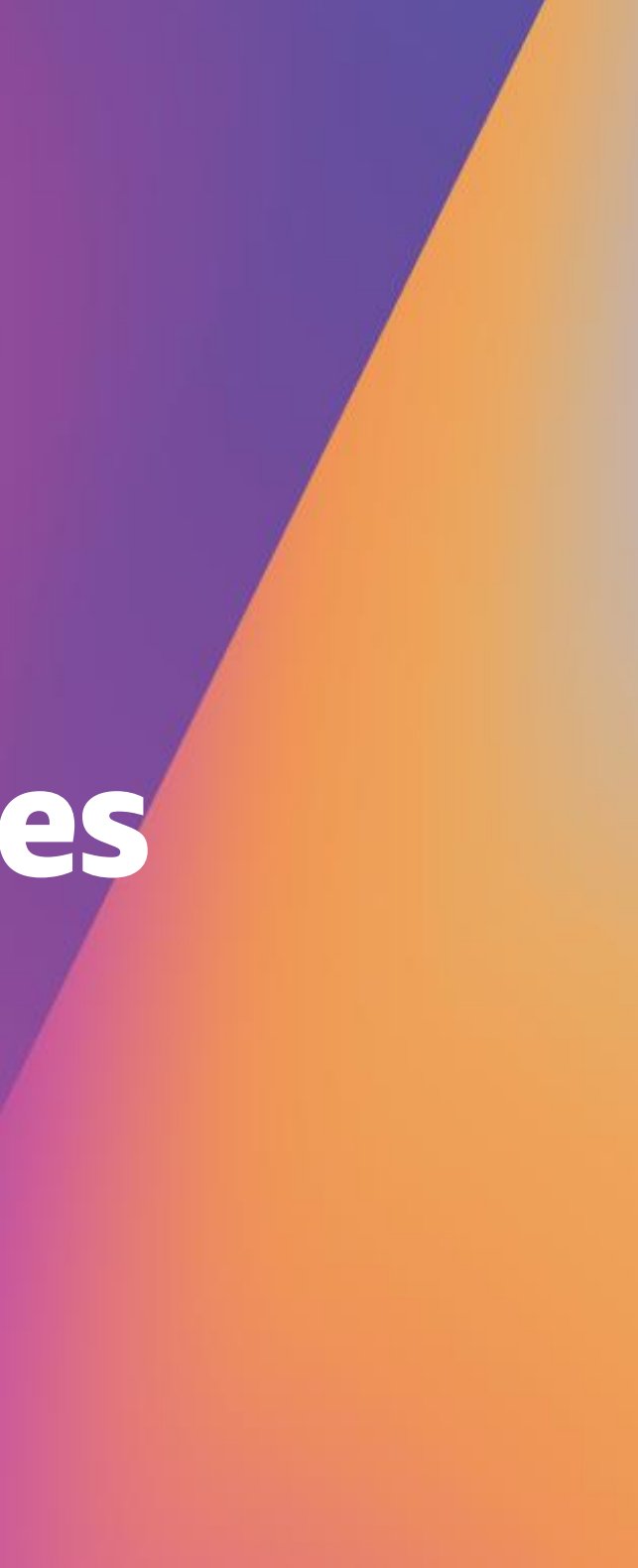

Consolidated view of all resources, activity, alarms & events

Easy navigation to specific areas in the console

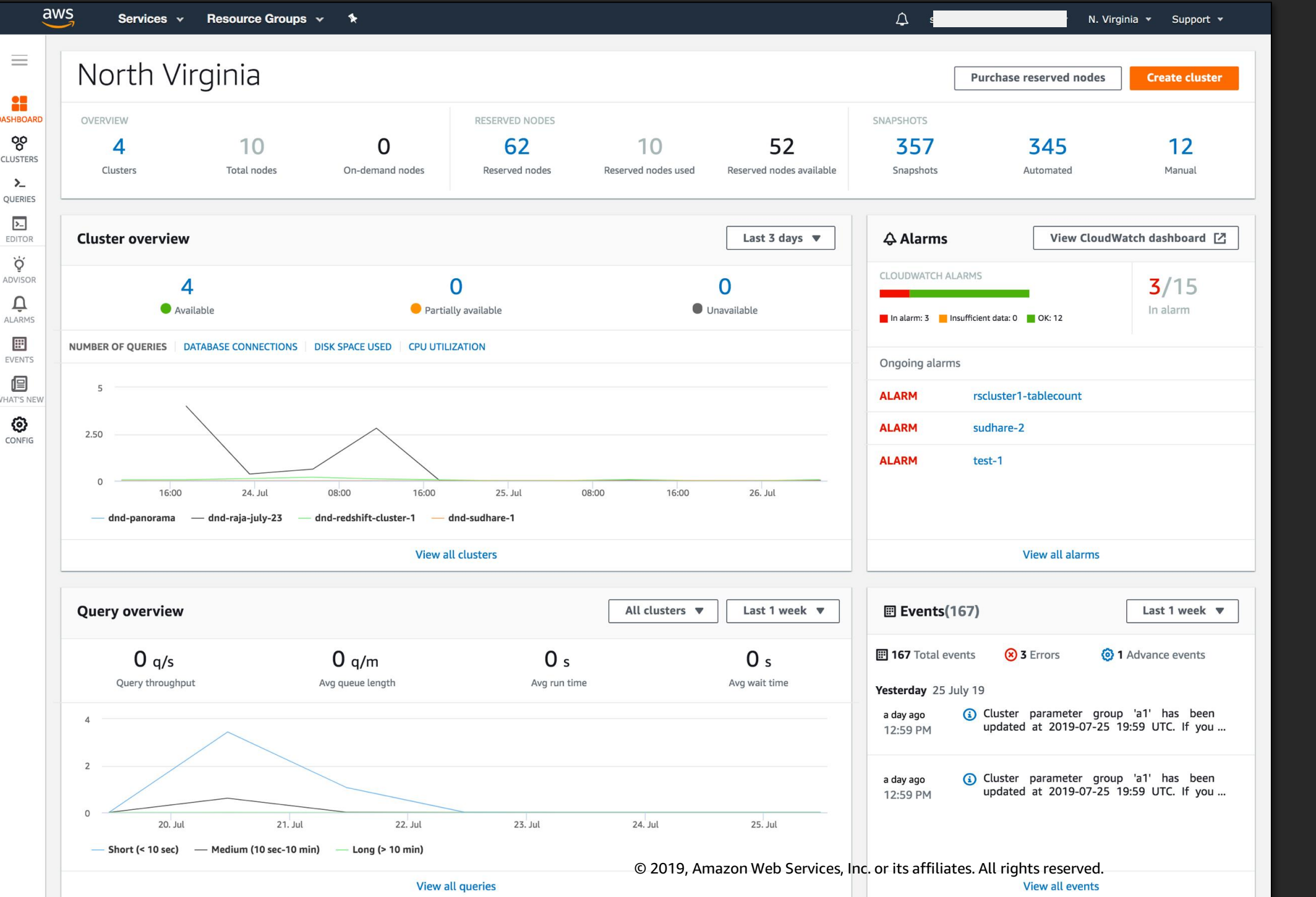

# New monitoring dashboard

# Feature-rich query editor on the console

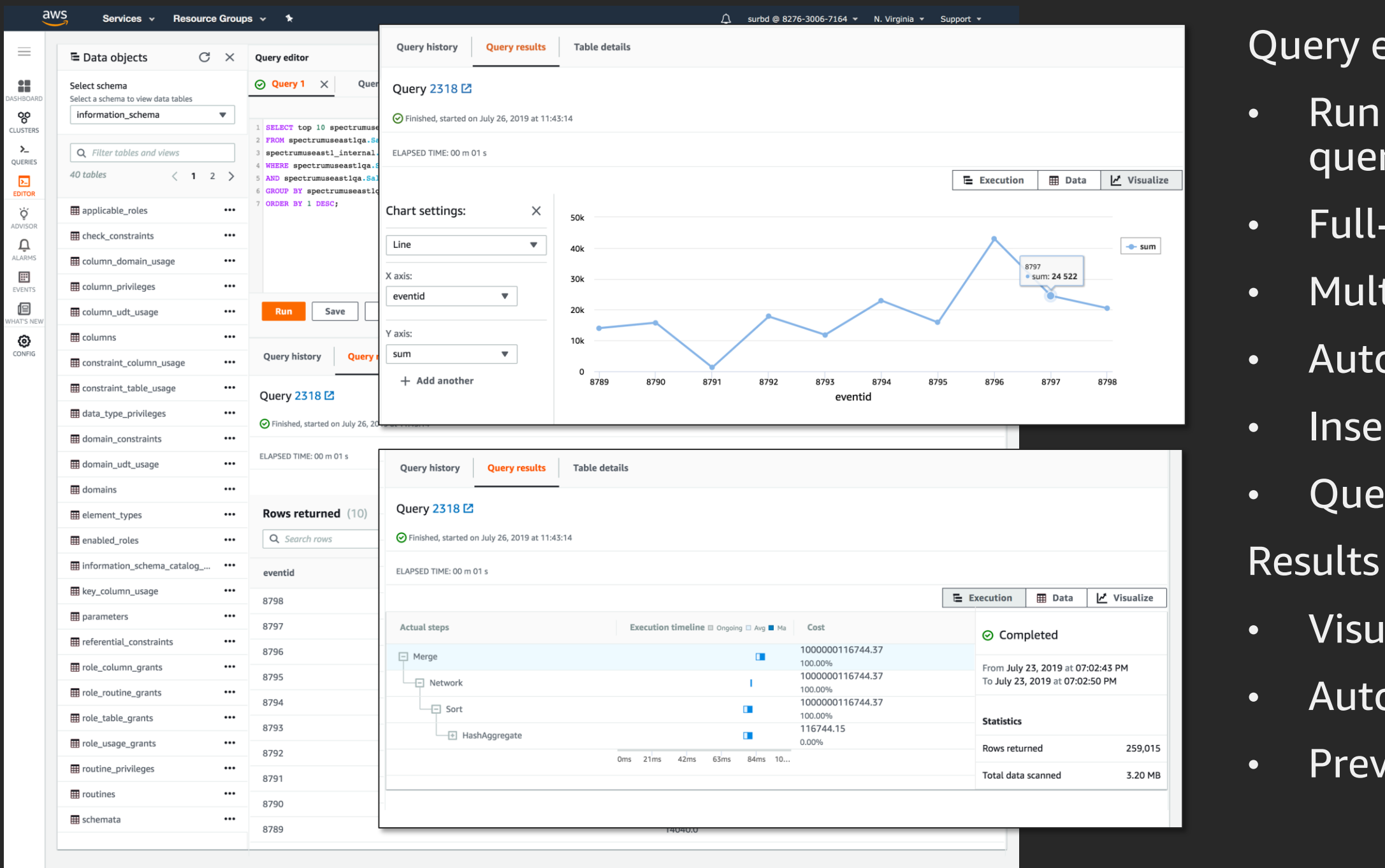

@ 2008 - 2019, Amazon Web Services, Inc. or its affiliates. All rights reserved. Privacy Policy Terms of Use

### ery execution

- Run one, run selected queries
- Full-screen writing mode
- Multiple query tabs
- Auto query formatting
- Insert saved snippets
- Query assist

### • Visual query plan • Auto result visualizations Previewing data, schema

# Concurrency scaling

Amazon Redshift automatically adds transient clusters, in seconds, to serve sudden spike in concurrent requests with consistently fast performance. No hydration required.

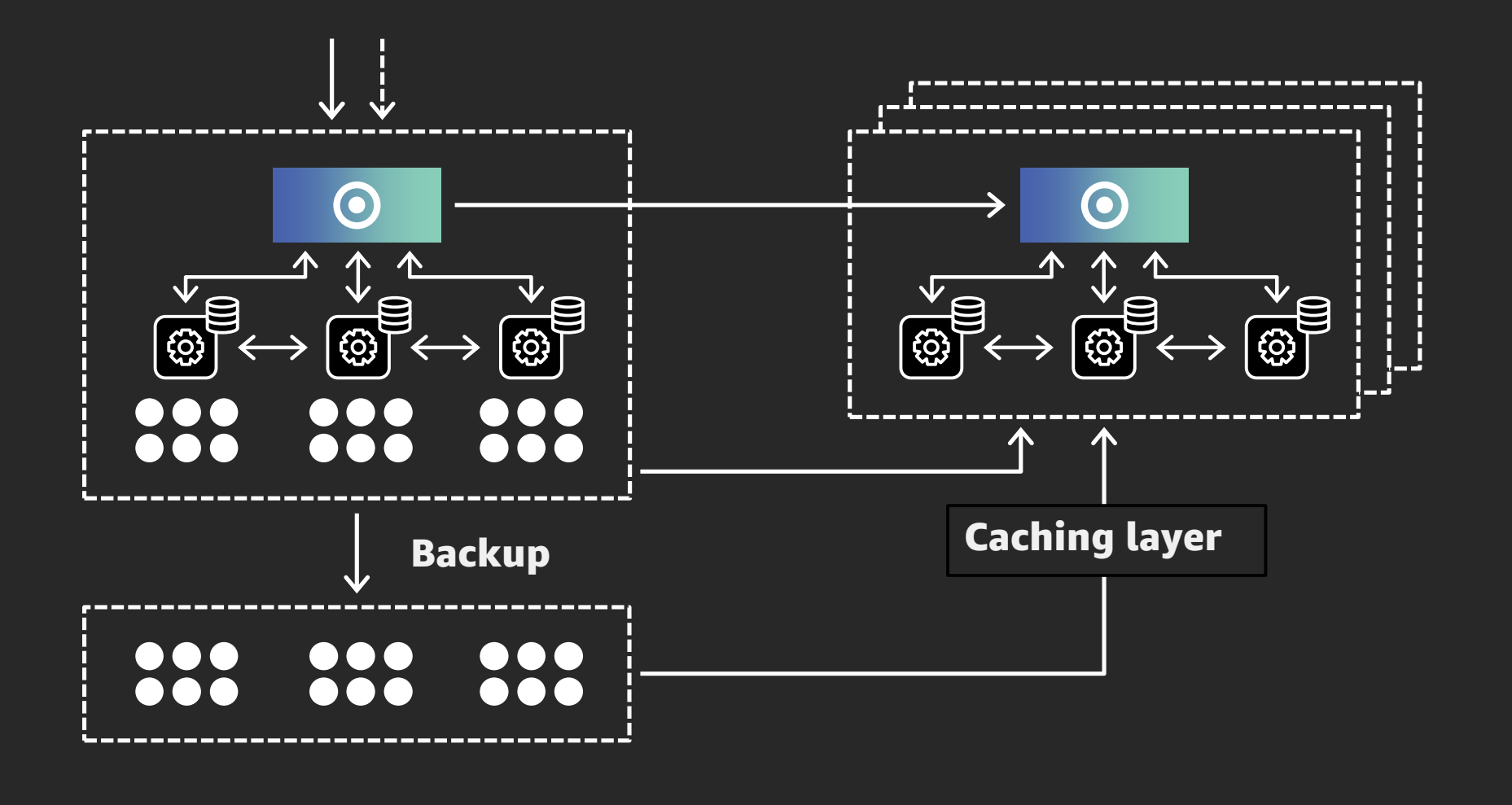

### How it works:

All queries go to the leader node; user only sees less wait for queries

When queries in designated WLM queue begin queuing, Amazon Redshift automatically routes them to the new clusters, enabling concurrency scaling automatically

Amazon Redshift automatically spins up a new cluster, processes waiting queries & automatically shuts down the concurrency scaling cluster

For every 24 hours that your main cluster is in use, you accrue a one-hour credit for concurrency scaling. This means that concurrency scaling is **free** for > 97% of customers.

# **Demo: enable concurrency scaling**

re: Invent

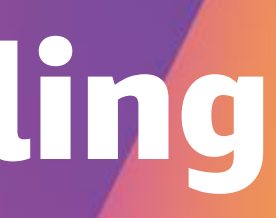

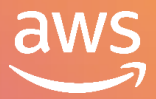

# Resizing Amazon Redshift

- Classic resize
	- Data is transferred from old cluster to new cluster
	- Cluster is read only while the resize is in progress
- Elastic resize
	- Nodes are quickly added/removed on existing cluster
- Cross-instance restore
	- Customers can now restore to new node types and counts

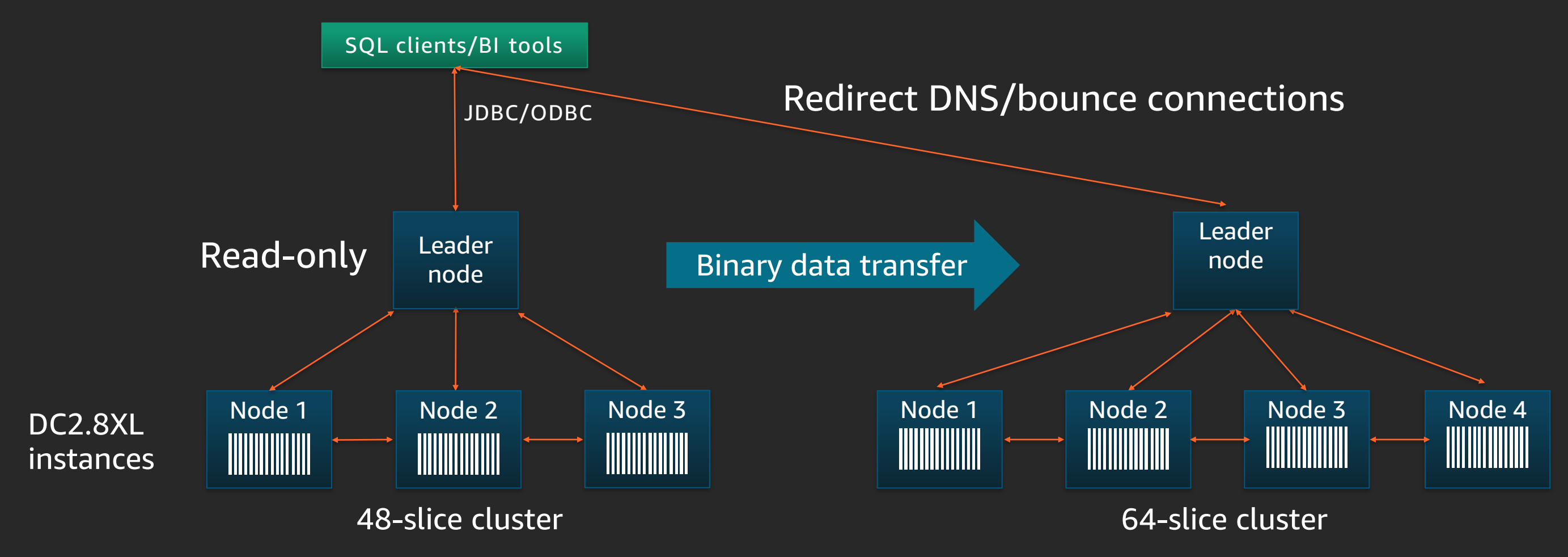

- Source cluster is placed into read-only mode during resize
- All data is copied and redistributed on the target cluster
- Allows for changing node types

# Classic resize

## Elastic resize

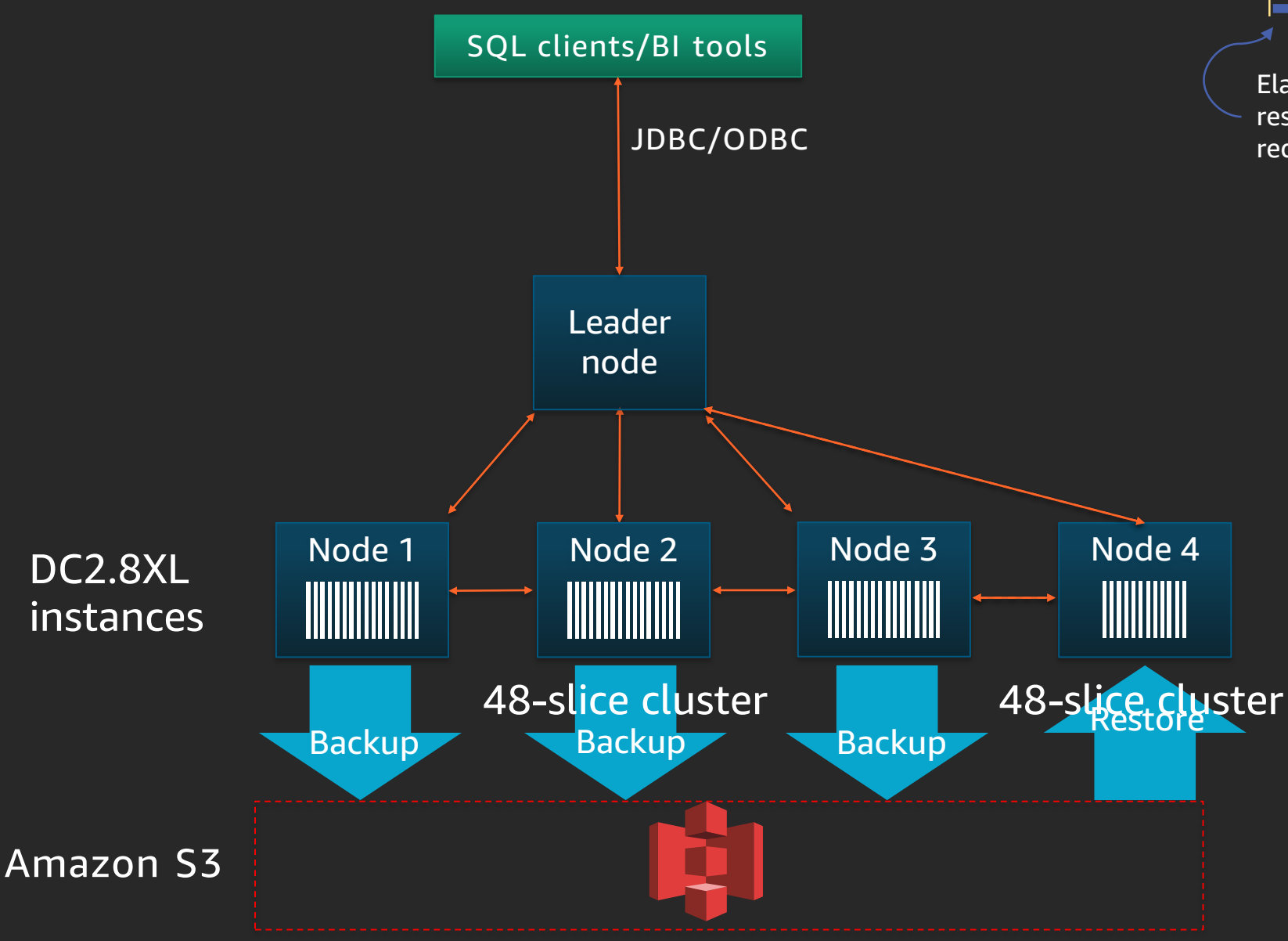

![](_page_20_Figure_2.jpeg)

Data transfer finishes

Node rehydrated from Amazon S3

- At the start of elastic resize, we take an automatic snapshot to Amazon Simple Storage Service (Amazon S3) and provision the new node(s)
- Cluster is fully available for read and writes
- Slices are redistributed to/from nodes
- Inflight queries/connections are put on hold
- Some queries within transactions may be rollback
- Cluster is fully available; data transfer continues in the background
- Hot blocks are moved first

# Q&A

re: Invent

![](_page_21_Picture_3.jpeg)

# AWSLabs on GitHub – Amazon Redshift

<https://github.com/awslabs/amazon-redshift-utils> <https://github.com/awslabs/amazon-redshift-monitoring> <https://github.com/awslabs/amazon-redshift-udfs>

### Admin scripts

Collection of scripts for running diagnostics on your cluster

### Admin views

Collection of views for managing your cluster, generating schema DDL & so on

### SimpleReplay utility

Utility that can replay Amazon Redshift audit logs; useful for testing new Amazon Redshift settings

![](_page_23_Picture_13.jpeg)

Visit aws.amazon.com/training/paths-specialty/

New free digital course, Data Analytics Fundamentals, introduces Amazon S3, Amazon Kinesis, Amazon EMR, AWS Glue, and Amazon Redshift

![](_page_23_Figure_3.jpeg)

# Learn big data with AWS Training and Certification Resources created by the experts at AWS to help you build and validate data analytics skills

![](_page_23_Figure_1.jpeg)

Validate expertise with the **AWS Certified Big Data - Specialty** exam or the new **AWS Certified Data Analytics - Specialty** beta exam

Classroom offerings, including Big Data on AWS, feature AWS expert instructors and hands-on labs

![](_page_23_Figure_5.jpeg)

# Thank you!

© 2019, Amazon Web Services, Inc. or its affiliates. All rights reserved.

![](_page_24_Picture_5.jpeg)

### Raj Sett

rajsett@amazon.com

![](_page_24_Picture_3.jpeg)

![](_page_25_Picture_0.jpeg)

# Please complete the session<br>survey in the mobile app.

re: Invent

![](_page_25_Picture_4.jpeg)